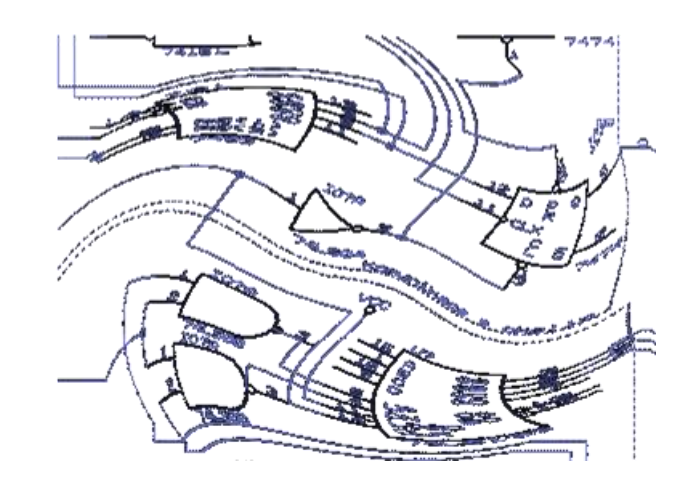

# **Vybraná hlášení překladače**

# **Quartus II**

**Richard Šusta**

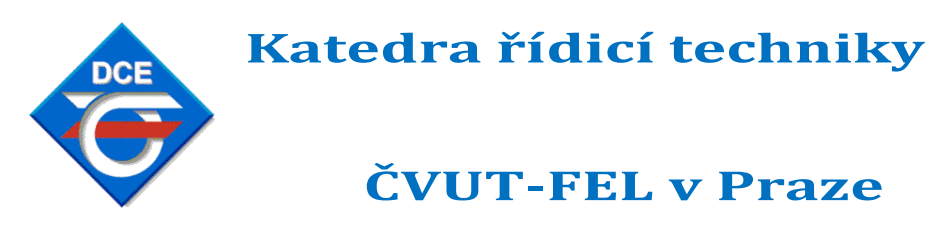

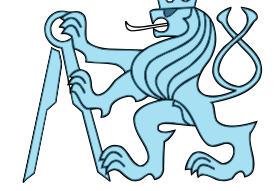

*[GNU Free Documentation License](http://www.gnu.org/copyleft/fdl.html)*

**Verze 1.2 ze dne 11. září 2014**

#### **Obsah**

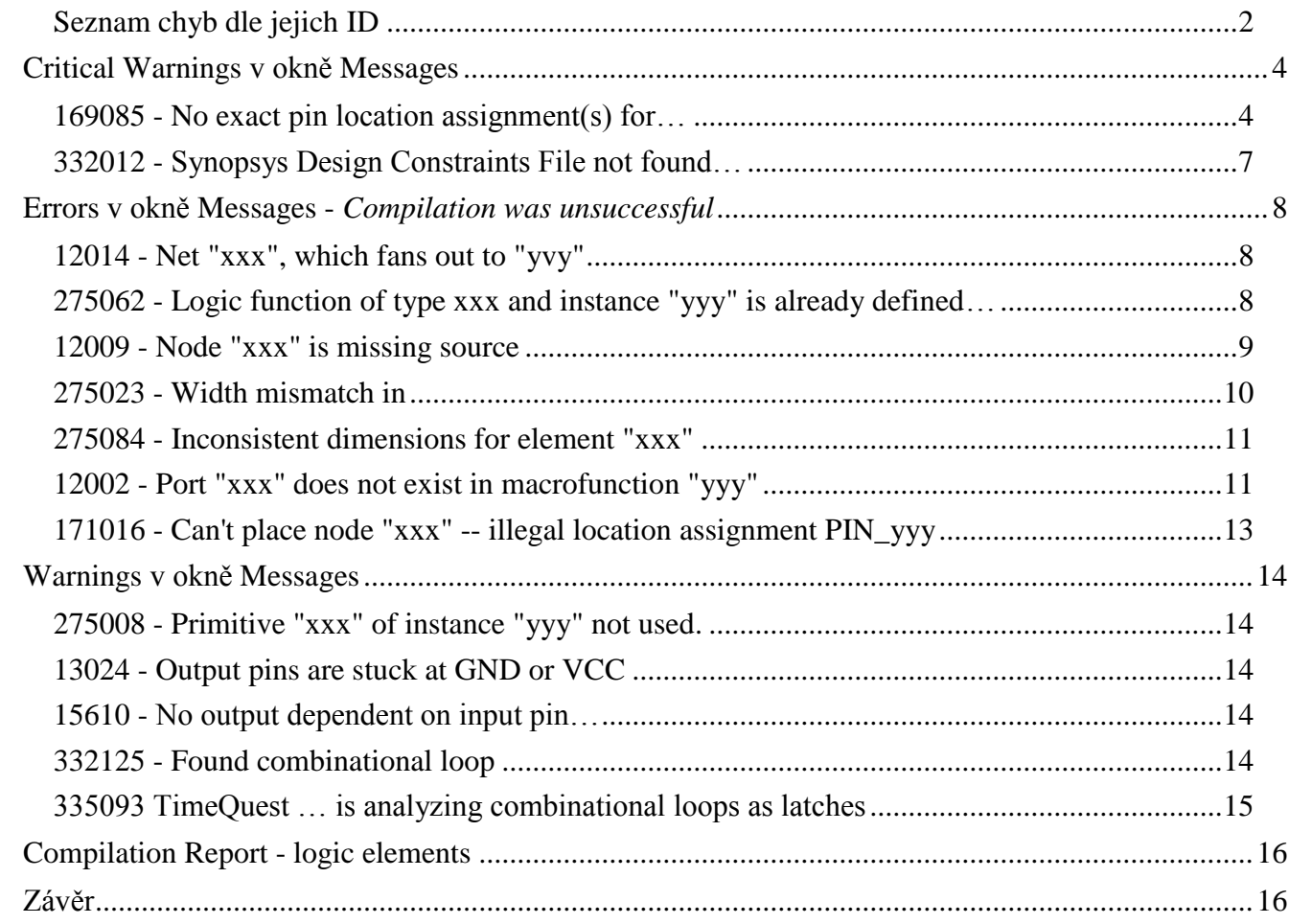

### <span id="page-1-0"></span>**Seznam chyb dle jejich ID**

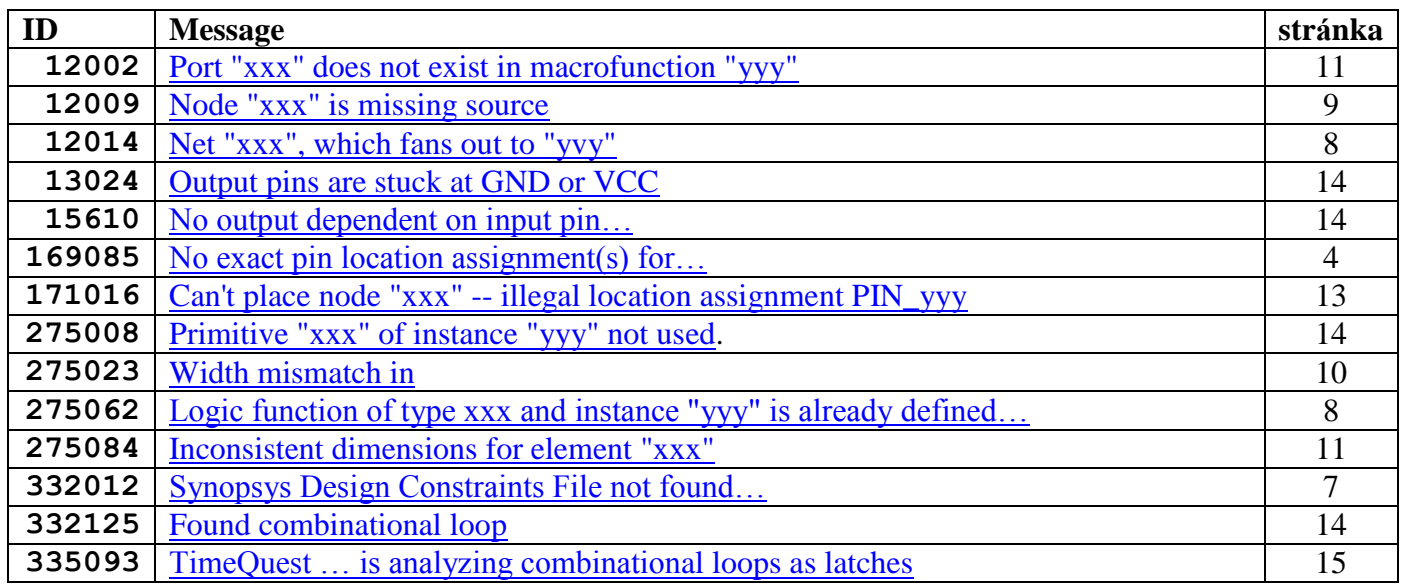

*Poznámka: V okně Messages [View->Utility Windows -> Messages] si chyby můžete seřadit podle ID.*

### **Seznam obrázků**

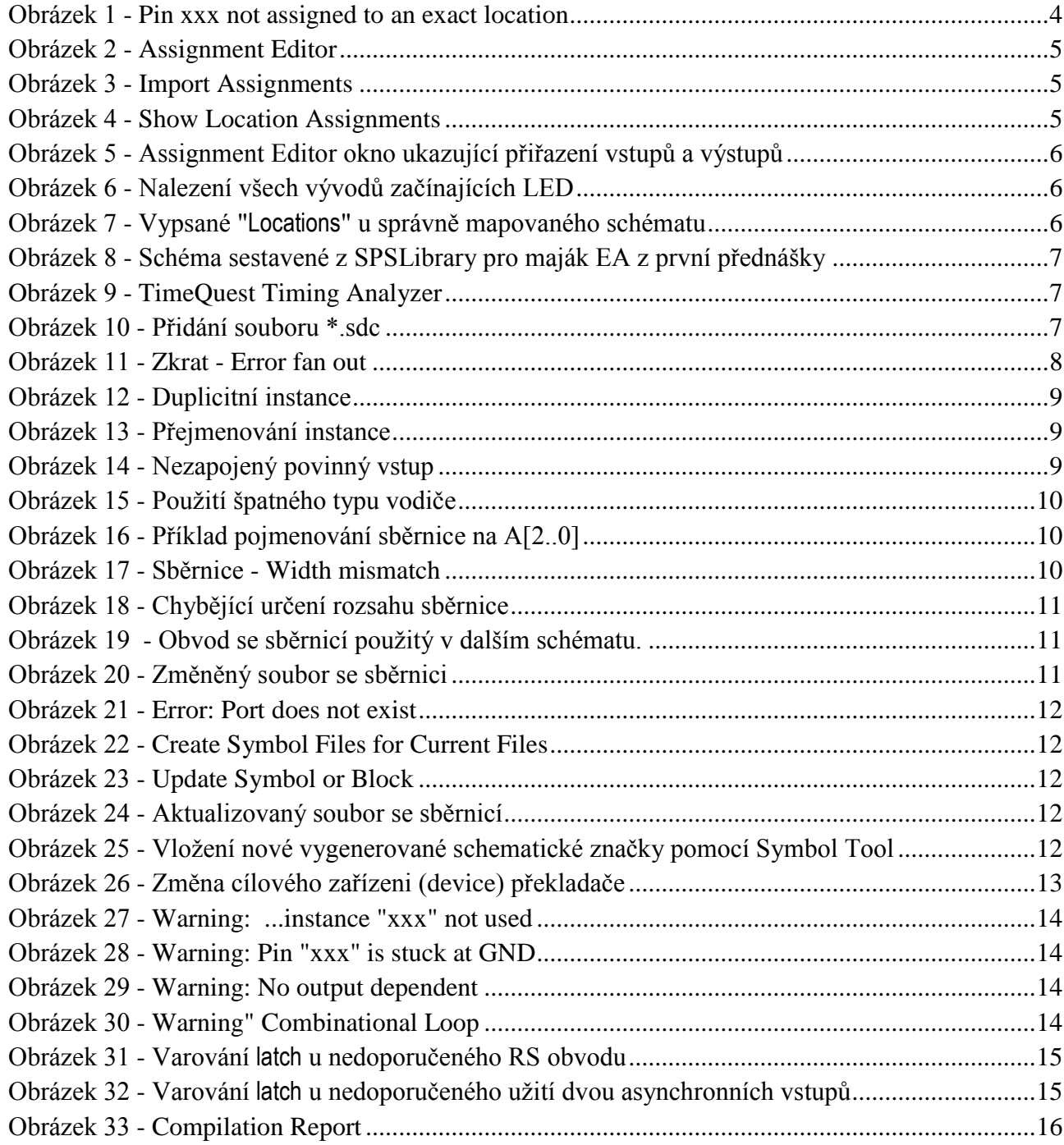

### <span id="page-3-0"></span>**Critical Warnings v okně Messages**

Quartus vypisuje obrovské množství hlášek do okna "Messages" [View->Utility Windows -> Messages], kde si lze vyfiltrovat chyby podle typu, seřadit podle ID nebo textu. Typově se chyby třídí do čtyř kategorií podle důležitosti.

Hlavní jsou první dvě skupiny, a to Error a Critical Warnings - ty mějte vždy vybrané tlačítky v okně Message, na obrázku orámovanými zeleně.

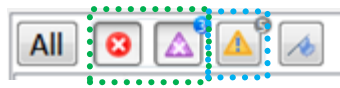

Další kategorie, Warnings (zvýrazněná zeleně) obsahuje také některé zajímavé poznámky, které se vyplatí prohlédnout. Začneme od " Critical Warnings", protože hned jejich první hlášení, které uvedeme, bývá poměrně časté, viz dole. Doporučuji všem si ho prostudovat.

#### <span id="page-3-1"></span>**169085 - No exact pin location assignment(s) for…**

**Situace**: Překládáme například obvod majority jako **top-level entity** a jeho vstupy a výstupy obsahují názvy mapovanými na desku DE2, buď jako schéma nebo program ve VHDL, a vypíše se nám kritické varování chybějícího přiřazení, ačkoliv jinak překlad proběhl v pořádku. Okno může v Quartusu II 13.0sp1 vypadat podobně jako na obrázku dole:

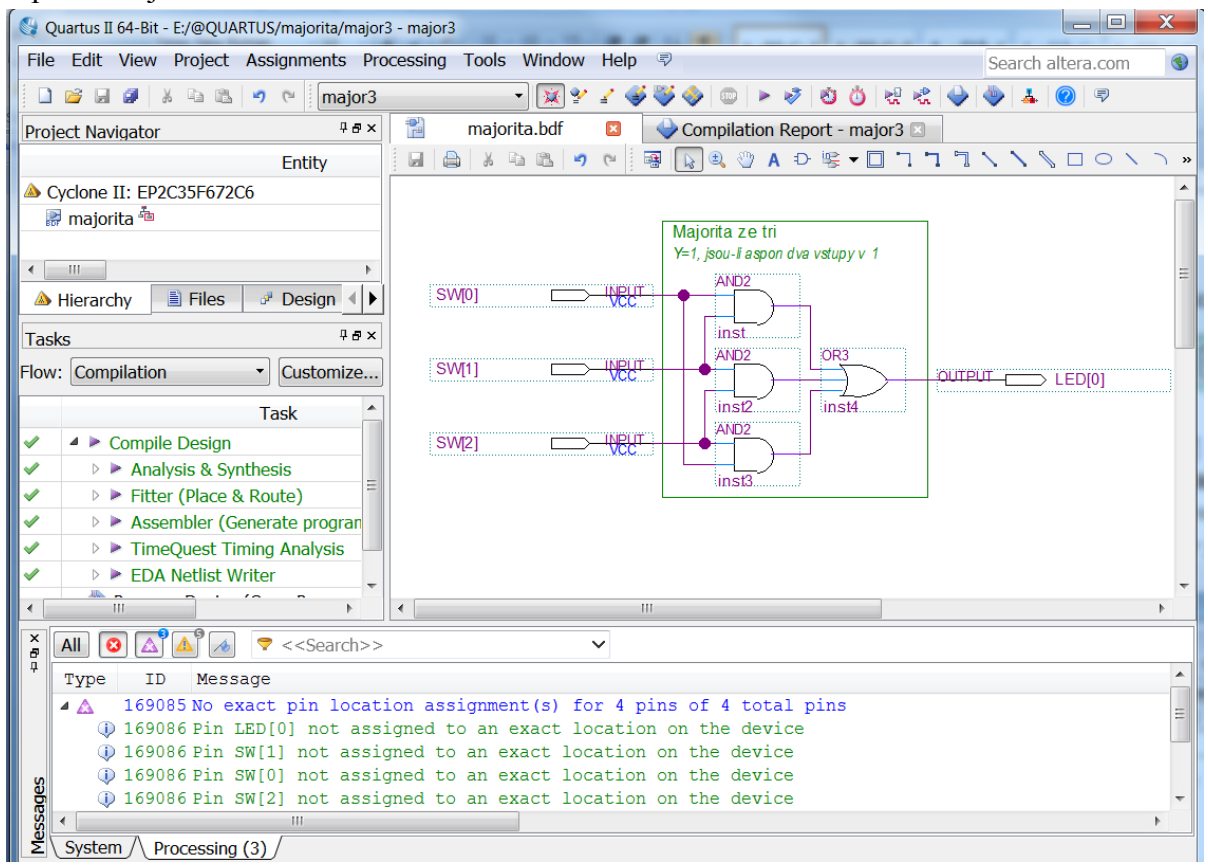

#### **Obrázek 1 - Pin xxx not assigned to an exact location**

#### *Příčina*

<span id="page-3-2"></span>Kritické varování znamená buď:

- 1. neprovedli jsme dobře Assignments (popis vývodů) pro použitý FPGA obvod, nebo
- 2. napsali jsme špatně názvy vstupů či výstupů, případně
- 3. hlášení můžeme i ignorovat za situace, že se vztahuje k top-level entity, ve které jsme vstupy a výstupy záměrně pojmenovali svými vlastními jmény, např. jsme vstupy nazvali A, B a C a výstup Y.

*Pozn. 1: Můžeme si zvolit svá vlastní jména, pokud nezamýšlíme schéma či VHDL program nahrávat přímo do vývojové desky, ale chceme ho jen otestovat jako stavební blok pro jiný obvod.*

*Pozn. 2 Na FPGA obvod se mapují pouze jména uvedená na úrovni top-level entity. Pokud jakékoliv jméno vývodu FPGA obvodu použijeme ve vnořeném obvodu, bere se tam jako obyčejný název a nepřiřadí se, i když by se shodoval s FPGA vývodem.*

#### *Oprava 1 - chybí nám Assignments definice pro FPGA*

Napřed se podíváme, zda máme vůbec nějaké zavedené správné definice vstupů a výstupů FPGA obvodu. Otevřeme Assignment Editor z hlavního menu Quartusu:

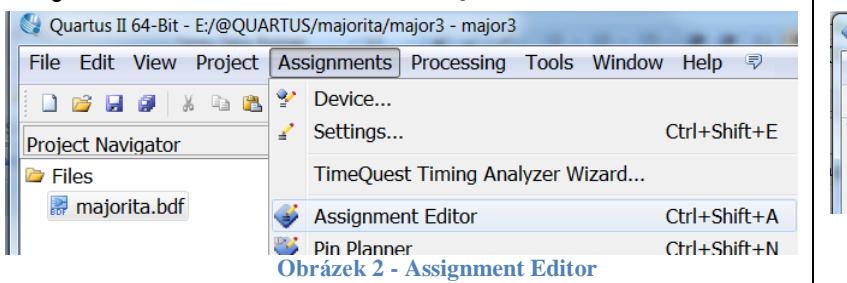

Ukáže se nám výpis, mapování na FPGA. Vidíme, že ho máme prázdný:

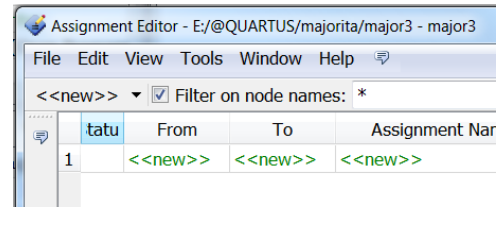

<span id="page-4-0"></span>Definice pro použitý přípravek s FPGA musíme nahrát ze souboru.

Volíme "Assignment -> Import Assignments. V dialogu pro výběr souborů, který se ukáž najdeme soubor DE2 pin assignments.csv na disku, pracujeme-li s deskou DE2, nebo soub DE2\_115\_pin\_assignments.csv, překládáme-li p DE2-115. Poté zadáme [Open].

*Pozn. Pokud potřebné soubory nemáte, stáhně si je z webu předmětu SPS.*

Poté se objeví dialog Import Assignments žádající potvrzení příkazu, který můžeme nechat ve výchozím stavu. Potvrdíme ho [OK] — nahrají se nám přiřazení pro náš FPGA. Nakonec znovu přeložíme.

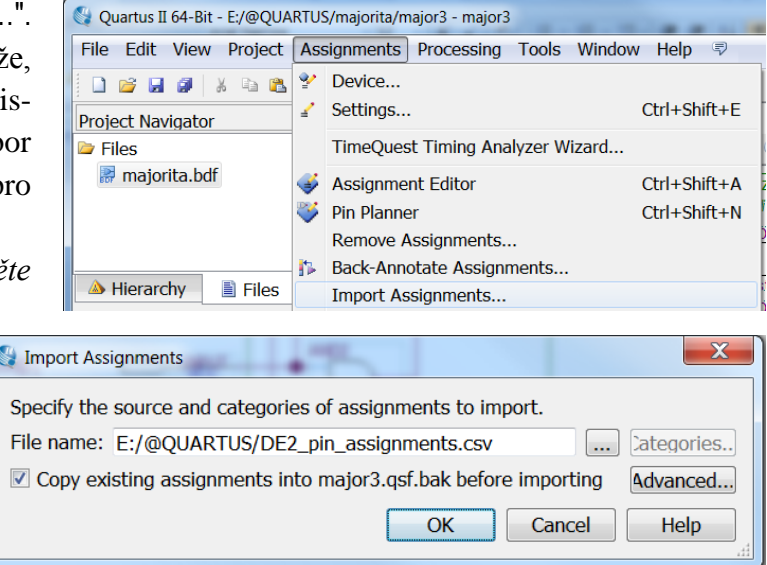

<span id="page-4-1"></span>**Obrázek 3 - Import Assignments**

#### *Oprava 2 - špatný název vstupu a výstupu*

Může se stát, že se varování vypíše, přestože máme správně vložená Assignments. Nejpravděpodobnější příčinnou bude chybný název některého vstupu nebo výstupu. V symbolickém editoru schémat ho snadno odhalíme, pokud si zapneme Show->Show Location Assignments z kontextového okna editoru (pravou myší kamkoliv na prázdnou plochu okna):

<span id="page-4-2"></span>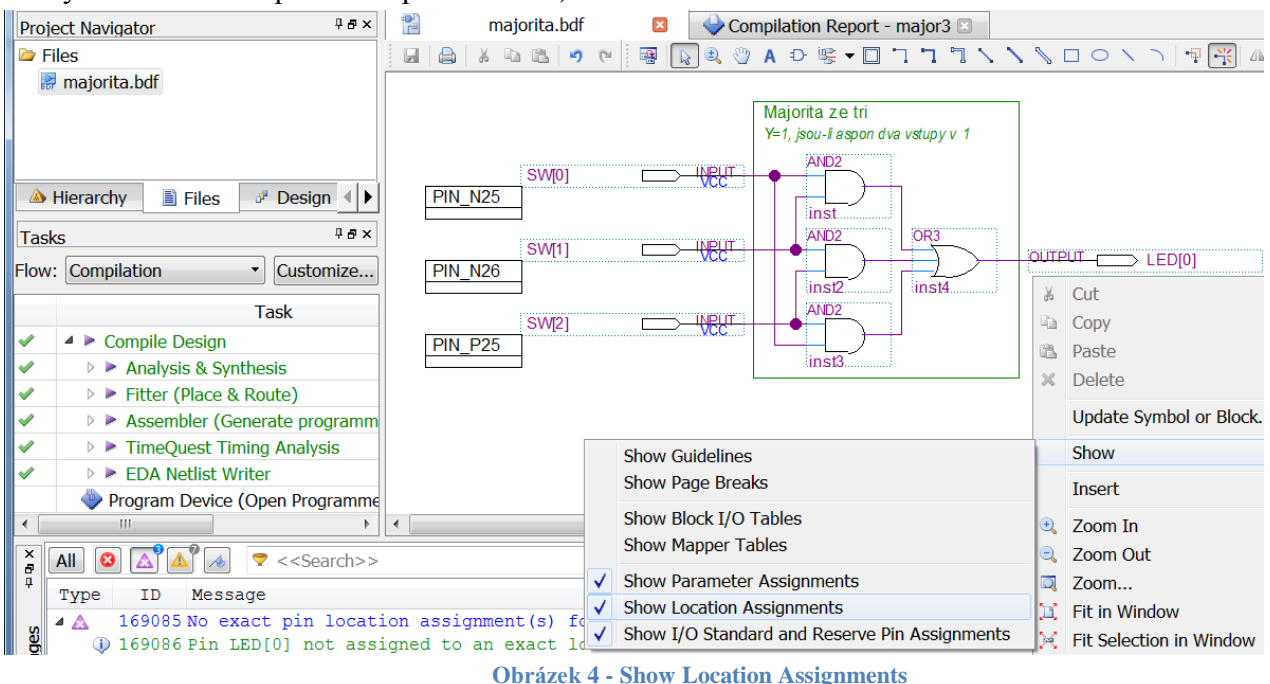

U správně mapovaných vstupů a výstupů se objeví informace o tom, na který konkrétní vývod FPGA obvodu vývojové desky se připojí. Vypsané údaje nejsou pro nás příliš důležité, jsou pevně dané konstrukcí desky DE2, ale hlavní význam má samotná existence výpisu.

Pokud informace u některého vstupu nebo výstupu chybí, máme ho mapovaný špatně. V obrázku nahoře jde o LED[0], o čemž náš informuje i kritické varování "*Pin LED[0] not assigned to an exact location on the device*". Otevřeme Assignment Editor a podíváme se na stav definic:

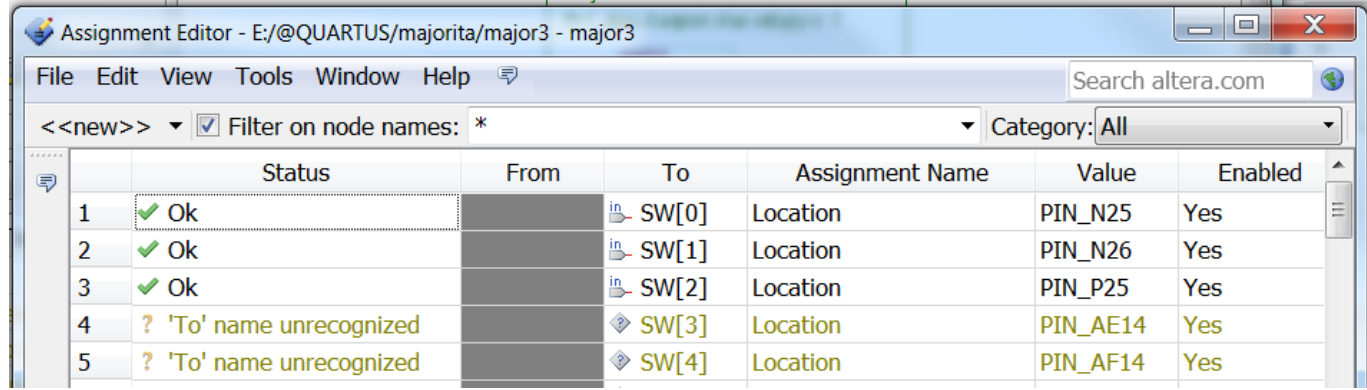

**Obrázek 5 - Assignment Editor okno ukazující přiřazení vstupů a výstupů**

<span id="page-5-0"></span>Vidíme, že tři přepínače SW se přiřadily správně. Ostatní položky mají před sebou ve sloupci Status: ´To´ name unrecognized, což znamená, že překladač je nenašel v schématu označeném jako top-level entity. Pokud jsme na ně nikde neodkazovaly, pak je to v pořádku, jinak jde o chybu v názvu.

Podíváme se tedy na správné názvy, v našem příkladu nejlépe tak, že zadáme do "Filter on node names" náš název "LED\*", tj. vše začínající "LED", a stiskneme klávesu [Enter]:

| $\langle$ <new>&gt; <math>\triangledown</math> <math>\triangledown</math> Filter on node names: LED*</new> |    |                                     |             |                     | Category: All          |                |                    |
|----------------------------------------------------------------------------------------------------|----|-------------------------------------|-------------|---------------------|------------------------|----------------|--------------------|
| <br>早                                                                                                    |    | <b>Status</b>                       | <b>From</b> | ×.<br>To            | <b>Assignment Name</b> | Value          | Enab <sup>1</sup>  |
|                                                                                                    | 1  | ? 'To' name unrecognized            |             | $\Diamond$ LEDG[0]  | Location               | PIN AE22       | Yes                |
|                                                                                                    | 2  | ? 'To' name unrecognized            |             | $\Diamond$ LEDG[1]  | Location               | PIN AF22       | Yes                |
|                                                                                                    | 3  | ? 'To' name unrecognized            |             | $\triangle$ LEDG[2] | Location               | <b>PIN W19</b> | Yes                |
|                                                                                                    | 4  | ? 'To' name unrecognized            |             | $\triangle$ LEDG[3] | Location               | <b>PIN V18</b> | Yes                |
|                                                                                                    | 5. | ? 'To' name unrecognized            |             | LEDG[4]             | Location               | <b>PIN U18</b> | Yes                |
|                                                                                                    | 6  | ? 'To' name unrecognized            |             | $\triangle$ LEDG[5] | Location               | <b>PIN U17</b> | Yes                |
|                                                                                                    | 7  | ? 'To' name unrecognized            |             | $\triangle$ LEDG[6] | Location               | PIN AA20       | Yes                |
|                                                                                                    | 8  | ? 'To' name unrecognized            |             | IEDG[7]             | Location               | <b>PIN Y18</b> | Yes                |
|                                                                                                    | 9  | ? 'To' name unrecognized            |             | $\triangle$ LEDG[8] | Location               | <b>PIN Y12</b> | Yes                |
|                                                                                                    | 10 | <sup>2</sup> 'To' name unrecognized |             | EDR[0]              | Location               | PIN AE23       | Yes                |
|                                                                                                    |    | 11 ? 'To' name unrecognized         |             | $\Diamond$ Ledr[1]  | Location               | PIN AF23       | Yes                |
|                                                                                                    | 12 | <sup>1</sup> To' namo unrocognizod  |             | $\lambda$ i EDD[2]  | Location               | DINI ADD1      | $V_{\alpha\alpha}$ |

**Obrázek 6 - Nalezení všech vývodů začínajících LED**

<span id="page-5-1"></span>Vypíše se nám seznam možných přiřazení, ze kterého vidíme, že jsme zapomněli u výstupu LED[0] označení barvy R či G. Zavřeme editor a opravíme, například přejmenováním výstupy na LEDR[0], případně na LEDG[0]. Nyní překlad proběhne v pořádku. U vývodů vidíme jejich mapování na desku.

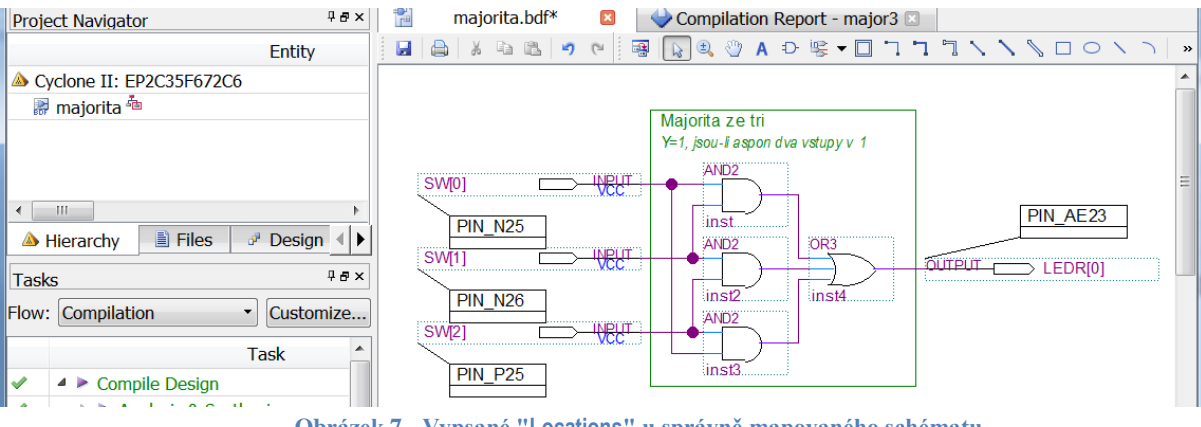

<span id="page-5-2"></span>**Obrázek 7 - Vypsané "Locations" u správně mapovaného schématu**

#### <span id="page-6-0"></span>**332012 - Synopsys Design Constraints File not found…**

Hlášení můžeme zpočátku ignorovat. Soubor "\*.sdc" je potřebný až u synchronních obvodů. Hlášku 332012 obvykle doplňuje i druhé hlášení "332148 Timing requirements not met".

*Poznámka: Následující část je již pokročilejší, pro začátek ji můžete vynechat.*

**Situace:** Předpokládejme, že máte schéma doporučené pro úlohu maják, které jste sestavili z obvodů z SPSLibrary (tu najdete na stránce předmětu).

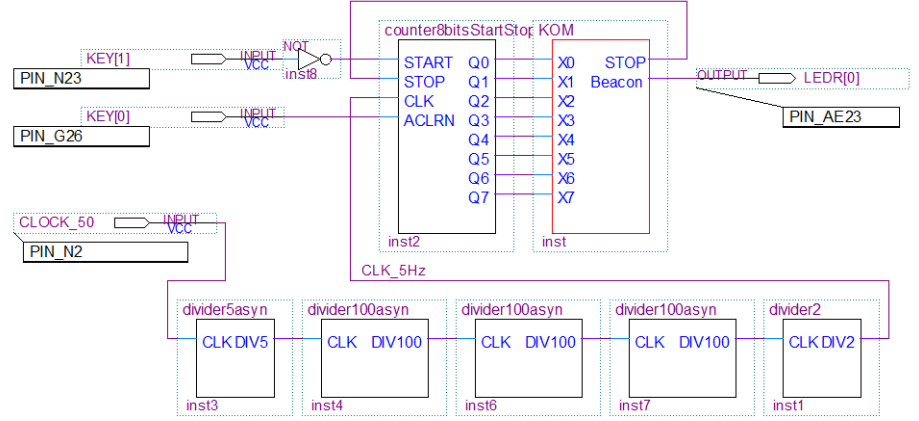

**Obrázek 8 - Schéma sestavené z SPSLibrary pro maják EA z první přednášky**

<span id="page-6-1"></span>Vše se přeloží a funguje, ale přesto se nám vypíší dvě kritická varování: "*Synopsys Design Constraints File file not found*" a pod ním: "*Timing requirements not met*". Položka TimeQuest Timing Analyzer v okně Compilation Report se zbarví červeně a po jejím rozbalení vidíme výsledky nesplněných analýz.

#### *Příčina*

Analyzátor nezná frekvenci vstupu CLOCK\_50 a předpokládá výchozí 1 GHz. Tu samozřejmě nesplníme na našem pomalejším výukovém FPGA obvodu, a tak se vypíše varování uvádějící doporučenou maximální frekvenci 500 MHz.

<span id="page-6-2"></span>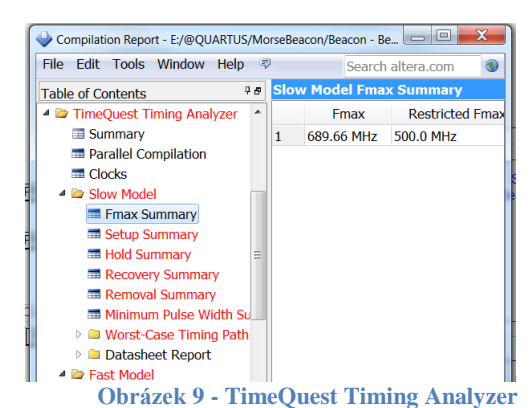

#### *Odstranění:*

V souboru knihoven DCELibraries2014 najdeme soubor DE2.sdc, nebo ho vytvoříme z menu Quartusu: "File->New…->Other Files: Synopsys Design Constraints File" s údaji o periodě hodin vývojové desky:

# SDC file "DE2.sdc" ## DEVICE "EP2C35F672C6" set\_time\_format -unit ns -decimal\_places 3 create\_clock -name {CLOCK\_50} -period 20.000 -waveform { 0.000 10.000 } create\_clock -name {CLOCK\_27} -period 37.000 -waveform { 0.000 18.500 }

Přidáme DE2.sdc do časové analýzy. V okně Projekt Navigator otevřeme na jeho záložce [Hierarchy] pravou myší kontextové menu řádku "Cyclone:..", kde zvolíme "Settings…". Vybereme ve stromu Category položku TimeQuest Timing Analyzer. V okně vpravo, dolní obrázek, vyhledáme tlačítkem […] na disku soubor DE2.sdc a [Add] ho přidáme do seznamu souborů SDC., které má analyzátor použít. Poté dialog "Settings" zavřeme.

Projekt přeložíme. Kritická varování se už nevypíší. Máme sice TimeQuest Timing Analyzer stále červený, ale jen kvůli jedné jeho podpoložce "Unconstrained Path" — nenapsali jsme totiž podrobné SDC požadavky na odezvy obvodu, ale ty už nejsou nutné, aspoň pro SPS kurz. Hlavní pro nás budou hodiny.

<span id="page-6-3"></span>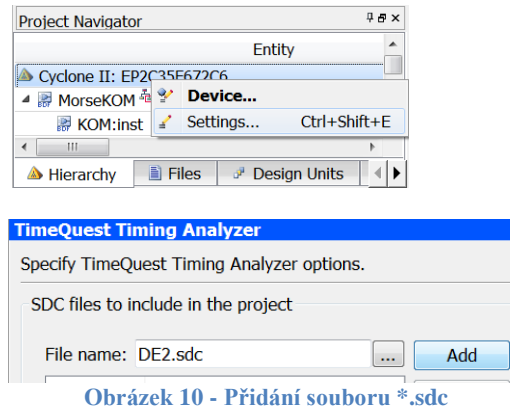

### <span id="page-7-0"></span>**Errors v okně Messages -** *Compilation was unsuccessful*

Jde o podstatné chyby bránící sestavení obvodu: " *Quartus II Full Compilation was unsuccessful*."

#### <span id="page-7-1"></span>**12014 - Net "xxx", which fans out to "yvy"**

Příklad hlášení po jeho rozbalení:

*Error (12014): Net "gdfx\_temp0", which fans out to "inst4", cannot be assigned more than one value Error (12015): Net is fed by "inst2" Error (12015): Net is fed by "inst3"*

#### *Příčina*

V symbolickém editoru schémat jde o poměrně častou chybu, která vzniká i nechtěně, pokud se nám omylem propojí dva vodiče, a tak vznikne nám zkrat mezi výstupy vložených obvodů. Dva či více z nich se vzájemně přetahují o výslednou hodnotu a tím se přetěžují jejich výstupy. Zapojení větší zátěže, než prvek obvodu povoluje, se označuje jako "fan out".

#### *Odstranění*

Podle výpisu hlášky, viz červený text nahoře, najdeme příslušné výstupy. Zde se jedná o "inst2" a "inst3", tj. názvy automaticky vkládané editorem ke každému obvodu, dole zvýrazněné rámečky.

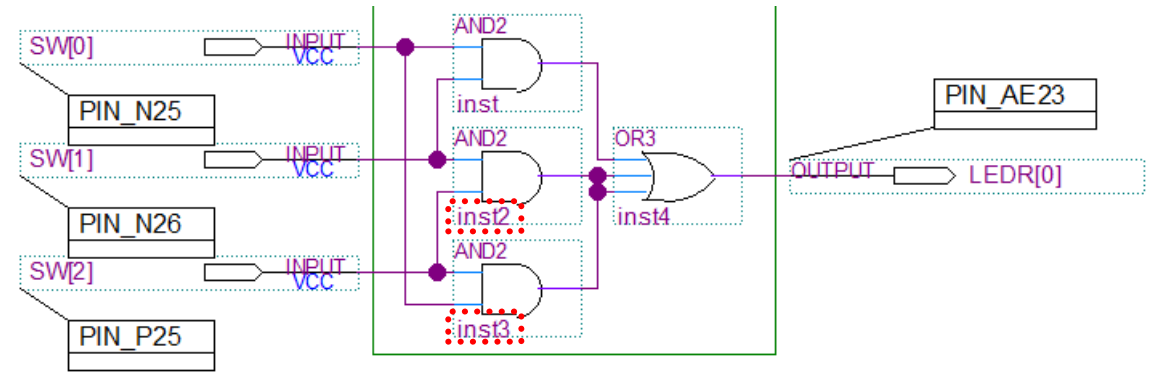

**Obrázek 11 - Zkrat - Error fan out**

<span id="page-7-3"></span>Zkrat odstraníme vybráním chybné propojky a stiskem klávesy [delete]. Poté znovu přeložíme.

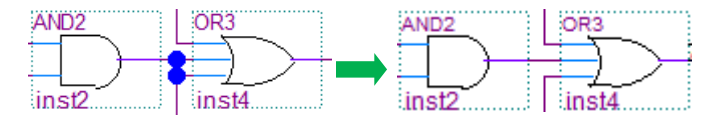

#### <span id="page-7-2"></span>**275062 - Logic function of type xxx and instance "yyy" is already defined…**

Příklad hlášení: *Error: Logic function of type OR3 and instance "inst" is already defined as a signal name or another logic function.*

#### *Příčina*

Chyba znamená duplicitní název instance. Ta programově odpovídá názvu proměnné, tedy něčemu podobnému názvu instance třídy, např. v jazyce Java vytvořené příkazem new.

Chyba se může přihodit také v editoru schémat, kde se sice automaticky generují unikátní jména instancí vloženým prvkům, aby byla jedinečná v celém schématu, tj. v jednom souboru "\*.bdf". Při složitějším kreslení, zejména při mazání a opětovném znovuvytvoření elementů, se může někdy stát, že nějaké jméno se duplikuje a objeví se tato chybová hláška.

#### *Odstranění*

Najdeme duplicitní instance a přejmenujeme jednu z nich. Můžeme si pomoci "Find" funkcí editoru (Ctrl-F), kterou vyhledáme názvy "inst" zmíněné v chybové hlášce nahoře. V schématu na [Obrázek 12](#page-8-1) jsme našli vyznačené prvky:

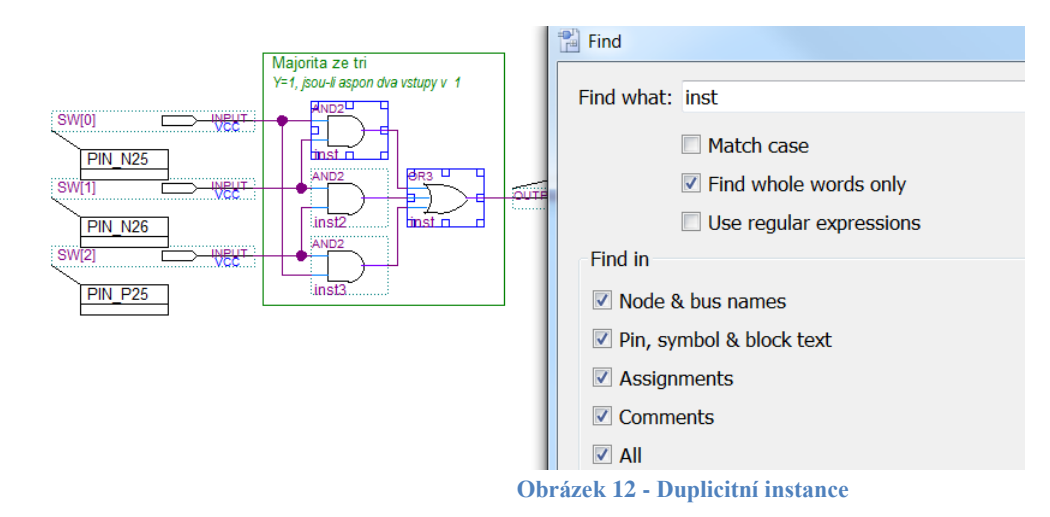

<span id="page-8-1"></span>Jeden z nich přejmenujeme přes kontextové menu jeho schematické značky (pravá myš), kde volíme Properties. V dialogu "Symbol Properties", který se nám objeví, na jeho záložce [General] zadáme nové jméno do "Instance Name" pole. Kdybychom zde omylem zadali název duplicitní s jiným již existujícím, objeví se výstraha a jméno se odmítne. Pokud projde, bude už unikátní. V obrázku jsme zvolili inst4. Všimněte si, že přes vlastnosti značky můžeme měnit i její zobrazení na záložce [Format].

<span id="page-8-2"></span>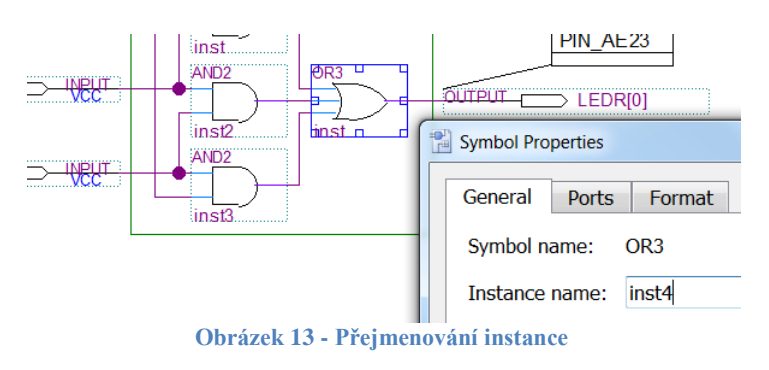

### <span id="page-8-0"></span>**12009 - Node "xxx" is missing source**

Příklad: "*Error (12009): Node "inst3" is missing source*"

#### *Příčina*

U některých obvodů musí být zapojené všechny vstupy a u jiných zas jen ty povinné. Objeví-li se hláška chybějícího zdroje, buď 1/ chybí spojka u vstupu, nebo 2/ je špatného typu či 3/ nesouhlasí jméno.

#### *Odstranění 1 - chybí vodič*

Podle jména instance, popis viz [Obrázek 12](#page-8-1) na straně [9,](#page-8-1) najdeme instanci zmíněnou v chybové hlášce, zde "inst3" a připojíme její vstup na zdroj signálu.<br>I Majorta ze tr

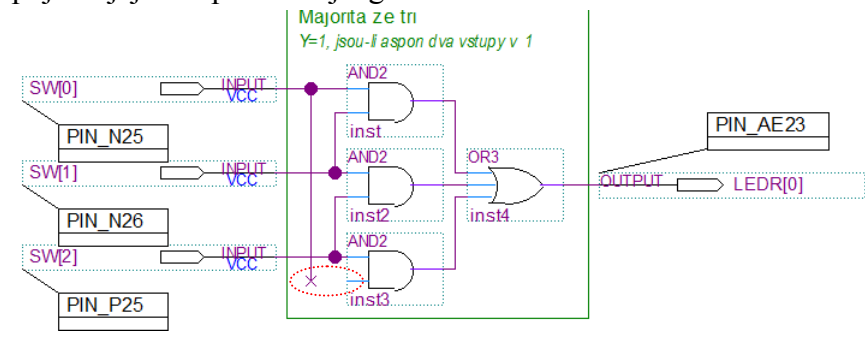

**Obrázek 14 - Nezapojený povinný vstup**

#### <span id="page-8-3"></span>*Odstranění 2 - špatný vodič*

Může se stát, že hradlo máme zapojené správně, tak jako na obrázku na další stránce.

Chyba zde spočívá v tom, že jsme použili špatný typ vodiče — místo jednoho drátu jsme zapojili sběrnici (zdůrazněná tlustou čárou). Pro kreslení spojek nutno používat správné typy čar: jednoduché označují jeden vodič, silné sběrnice a dvojité svazek vodičů.

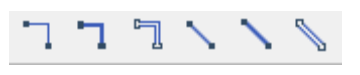

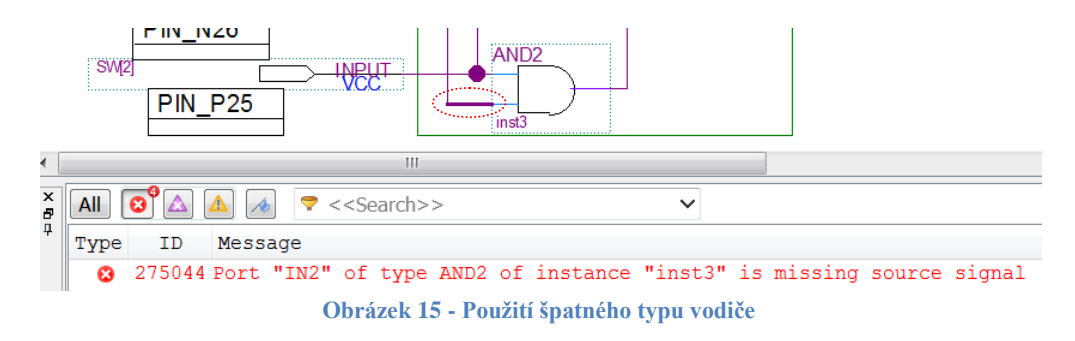

<span id="page-9-1"></span>Schéma opravíme. Smažeme špatný typ vodiče a zapojíme správný — zde musíme použít jednoduchou čáru, tj. jeden vodič.

#### *Odstranění 3 - nesouhlas jmen*

Na obrázku vidíte správně provedené odbočky ze sběrnice. Sběrnice nemá svůj název a přebere ho z připojeného vstupu D[2..0]. V odbočkách jsme omylem použili písmena A; máme A[0] atd. Musíme buď 1/ přejmenovat všechny vodiče odboček na D[0], D[1] a D[2], nebo 2/ přidělit jméno sběrnici, viz obrázek vpravo dole, kde jsme sběrnici nazvali: A[2..0]. *Pozn. Pokud odbočujeme vodič ze sběrnice, připojujeme ho k ní kolmo a pojmenujeme ho s indexem prvku sběrnice. Definice názvů vodičů/sběrnic se provádí volbou Property v jejich kontextovém menu (pravá myš)*.

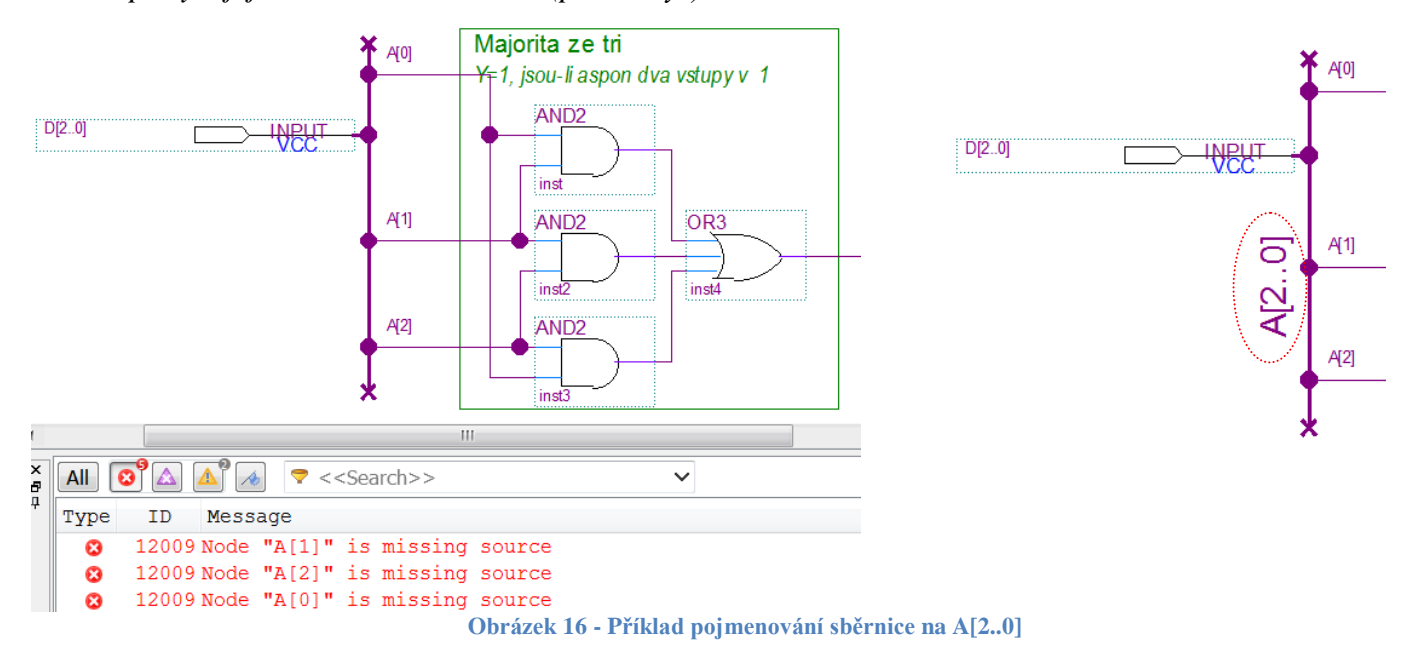

#### <span id="page-9-2"></span><span id="page-9-0"></span>**275023 - Width mismatch in**

#### *Situace a odstranění*

Vstup D, který napájí sběrnici, nemá uvedený svůj rozsah. Chybu opravíme jeho přejmenováním na D[2..0].

*Pozn. Máme-li sběrnici pojmenovanou, pak rozsah musí přesně souhlasit.* 

<span id="page-9-3"></span>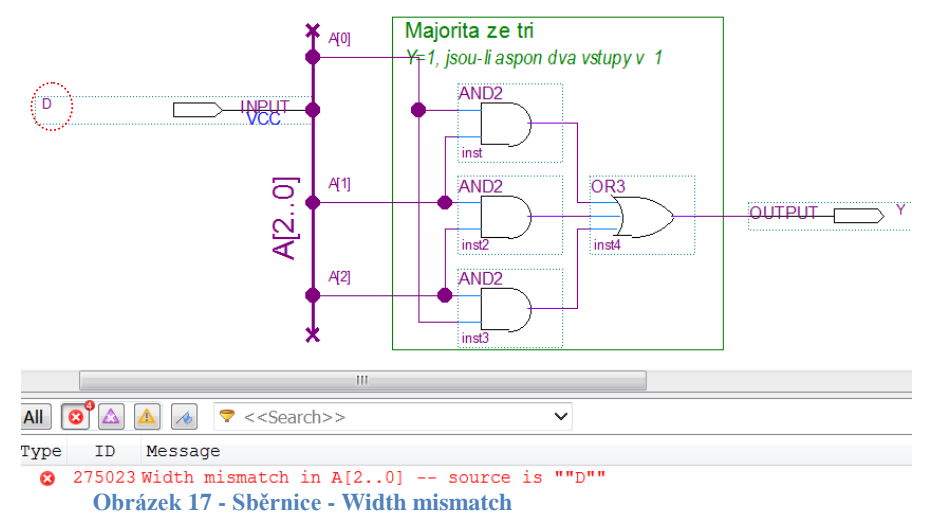

#### <span id="page-10-0"></span>**275084 - Inconsistent dimensions for element "xxx"**

**Situace a odstranění:** V majoritě se sběrnicovým vstupem a pojmenovanou sběrnicí se vypisuje chyba nesouhlasu dimenzí. Jde o variantu chybové hlášky "*Error: Width mismatch in* ". Zde však vstup A připojujeme na stejnojmennou sběrnici, a tak se neshoda vyvolá nesouhlas dimenzí. Opravíme na A[2..0].

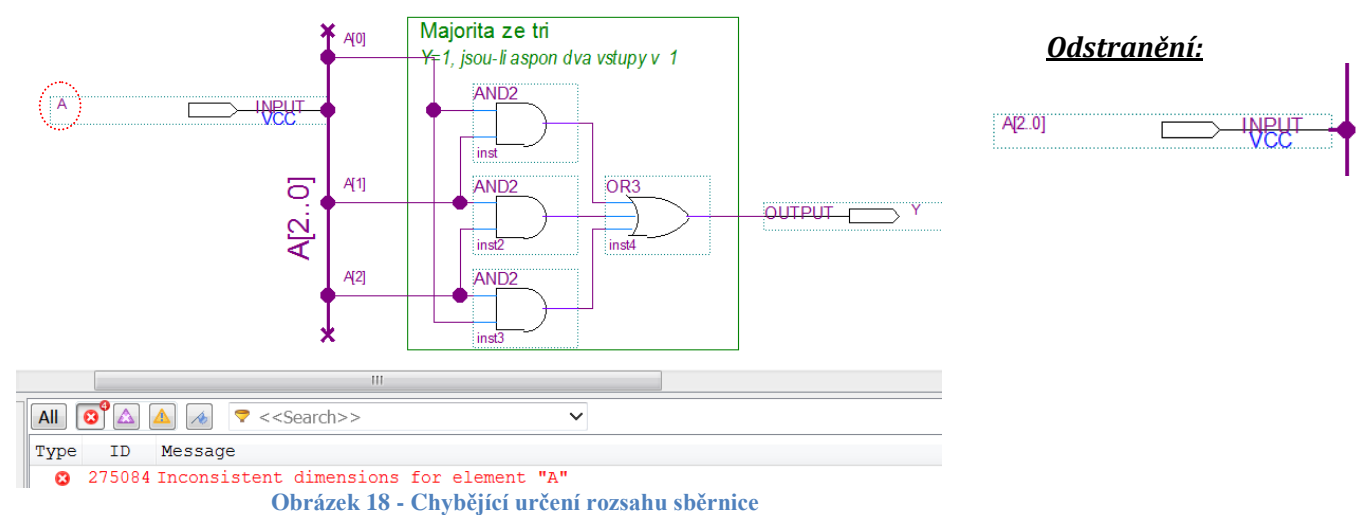

#### <span id="page-10-2"></span><span id="page-10-1"></span>**12002 - Port "xxx" does not exist in macrofunction "yyy"**

#### *Situace:*

Měli jsme původně opravené schéma uvedené na [Obrázek 18,](#page-10-2) které jsme uložili jako do souboru majoritabus.bdf. Vygenerovali jsme si jeho schematickou značku z Quartus menu File->Create/Update->Create Symbol Files for Current Files…

Jeho schematickou značku majoritabus jsme pak použili v souboru testmajoritabus.bdf, viz vpravo. Soubor se po vybrání za top-level entity přeložil bez chyby

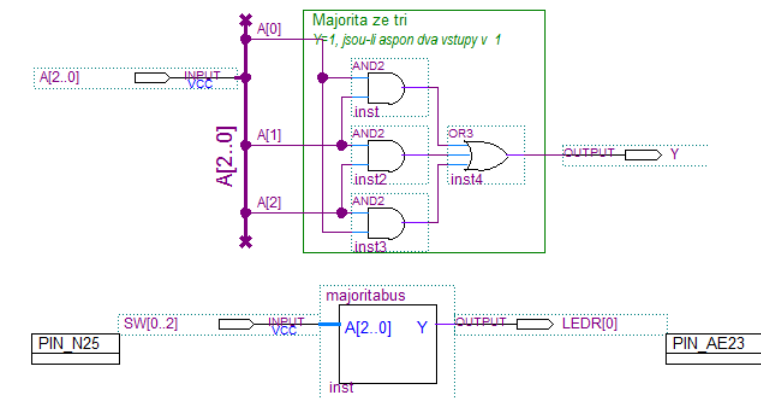

**Obrázek 19 - Obvod se sběrnicí použitý v dalším schématu.**

<span id="page-10-3"></span>Poté jsme se však rozhodli změnit název vstupu v souboru majoritabus.bdf na D[2..0]. Jelikož máme pojmenovanou sběrnici, viz strana [10,](#page-9-2) a tak vstup můžeme nazvat libovolně, samozřejmě za předpokladu, že dodržíme rozsah [2..0] specifikovaný u názvu sběrnice.

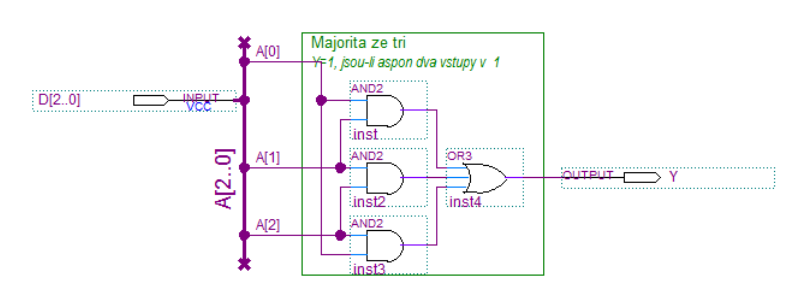

<span id="page-10-4"></span>**Obrázek 20 - Změněný soubor se sběrnici**

Když se budeme znovu překládat schéma uložené v souboru testmajoritabus.bdf, tentokrát se vypíší chyby "*Port does not exist*", ačkoliv předtím se vše přeložilo v pořádku.

#### *Příčina*

Jakmile přejmenuje vstupy a výstupy u souboru, na který se odkazuje v jiných schématech, a neaktualizujeme přitom současně i jeho schematickou značku, vypíše se hlášení o neexistenci portu v makrofunkci, tj. v použitém schématu, zde jde o majoritabus.bdf.

<span id="page-11-0"></span>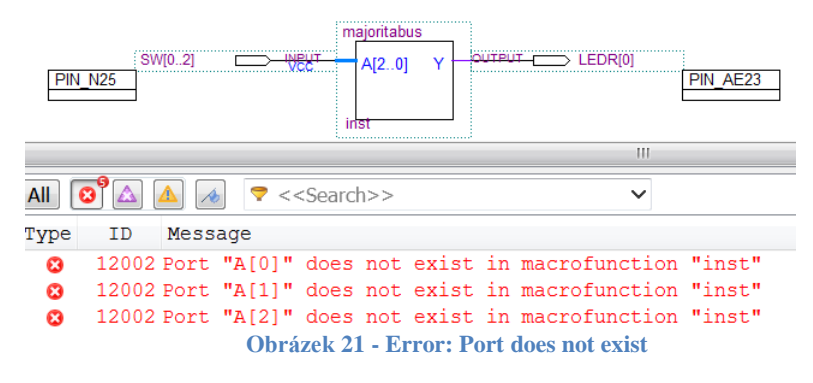

#### *Odstranění*

Musíme vygenerovat novou schematickou značku a poté aktualizovat schémata, v nichž je použitá.

1. Vygenerování schematické značky: Otevřeme soubor majoritabus.bdf a z hlavního menu Quartusu volíme File->Create/Update->Create Symbol Files for Current Files… a poté potvrdíme případné přepsání staré značky

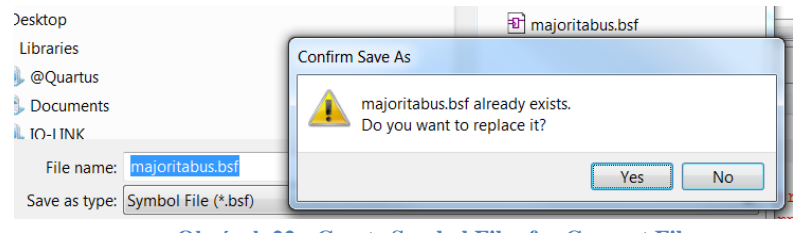

**Obrázek 22 - Create Symbol Files for Current Files**

<span id="page-11-1"></span>2a. Aktualizace schematické značky: Otevřeme soubor testmajoritabus.bdf a z kontextového menu značky majoritabus (pravá myš) volíme Update Symbol or Block… V dialogu si vybereme jednu z možností:

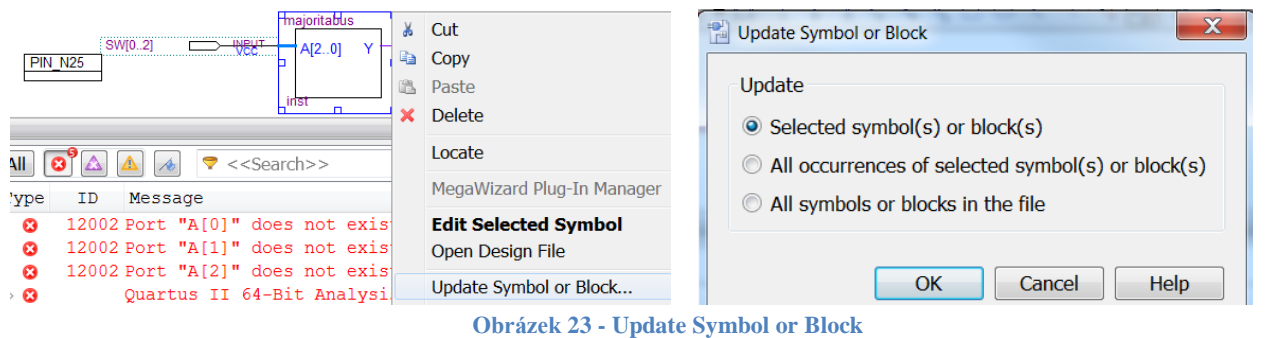

<span id="page-11-2"></span>Soubor testmajoritabus.bdf si do sebe zanese změny. Můžeme ho znovu SW[0.2] **PIN N25** přeložit, tentokrát bude bez chyby.

<span id="page-11-3"></span>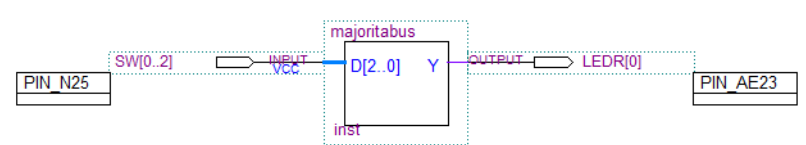

**Obrázek 24 - Aktualizovaný soubor se sběrnicí**

<span id="page-11-4"></span>2b. **Alternativa** Aktualizace schematické značky: Můžeme značku smazat a pomocí Symbol Tool editoru vložit místo ní novou, což bývá někdy lepší při změně jejích rozměrů, když potřebujeme opravit i přívody.

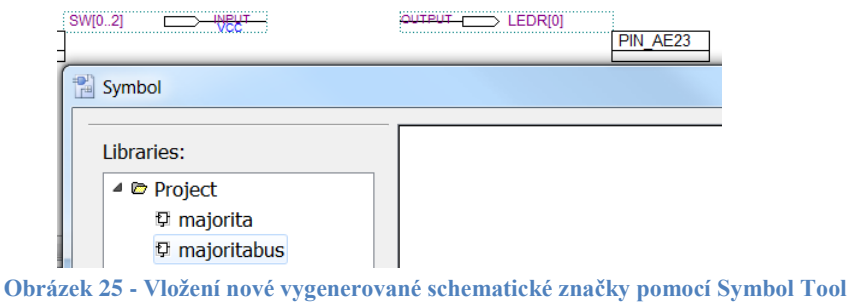

#### **171016 - Can't place node "xxx" -- illegal location assignment PIN\_yyy**

<span id="page-12-0"></span>**Situace:** Máme bezchybně sestavený obvod, dobře vložené Assignments pro vývojovou desku — ty se dokonce objeví ve schématu, a přesto se nám vypíše chyba chybného přiřazení. Například tato: "Error: Can't place node "LEDR[0]" -- illegal location assignment PIN\_AE23"

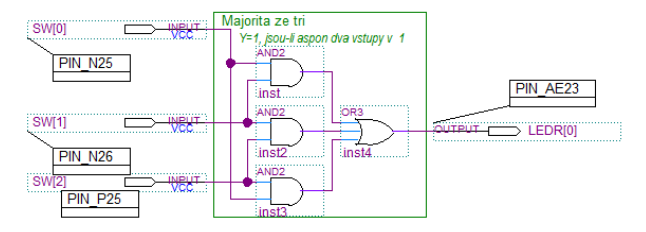

**B B F & B B 9 8** 

**Project Navigator** 

Cyclone: AUTO

影 majorita <sup>&</sup>

Quartus II 64-Bit - E:/@QUARTUS/majorita/major3 - major3 File Edit View Project Assignments Processing

Y Device...

₽

Settings...

major3  $\upmu$   $\upsigma$   $\times$ 

Entity

럽

Ctrl+Shift+E

 $\Box$ 

**Možná příčina:** Hlášení signalizuje, že náš vývod není možné přiřadit na FPGA pin.

**Odstranění:** Překontrolujte v okně Project Navigator, na jeho záložce Hierarchy zda opravdu překládáte pro správný obvod na vývojové desce. Pokud ne, musíte zařízení změnit na správné.

**Krok 1:** Pravou myší vyvoláme kontextové chybného zařízení na jeho záložce Hierarchy v okně Project Navigator a volíme Device...

**Krok 2:** V dialogu Device, který se nám objeví, vyhledáme správný obvod pro naši desku. Na obrázku dole je pro desku DE2 zvolený EP235F672C6. Po vybrání obvodu dialogu Device zavřeme [OK].

**Krok 3** V záložce Hierarchy v okně Project Navigator se musí objevit správný obvod.

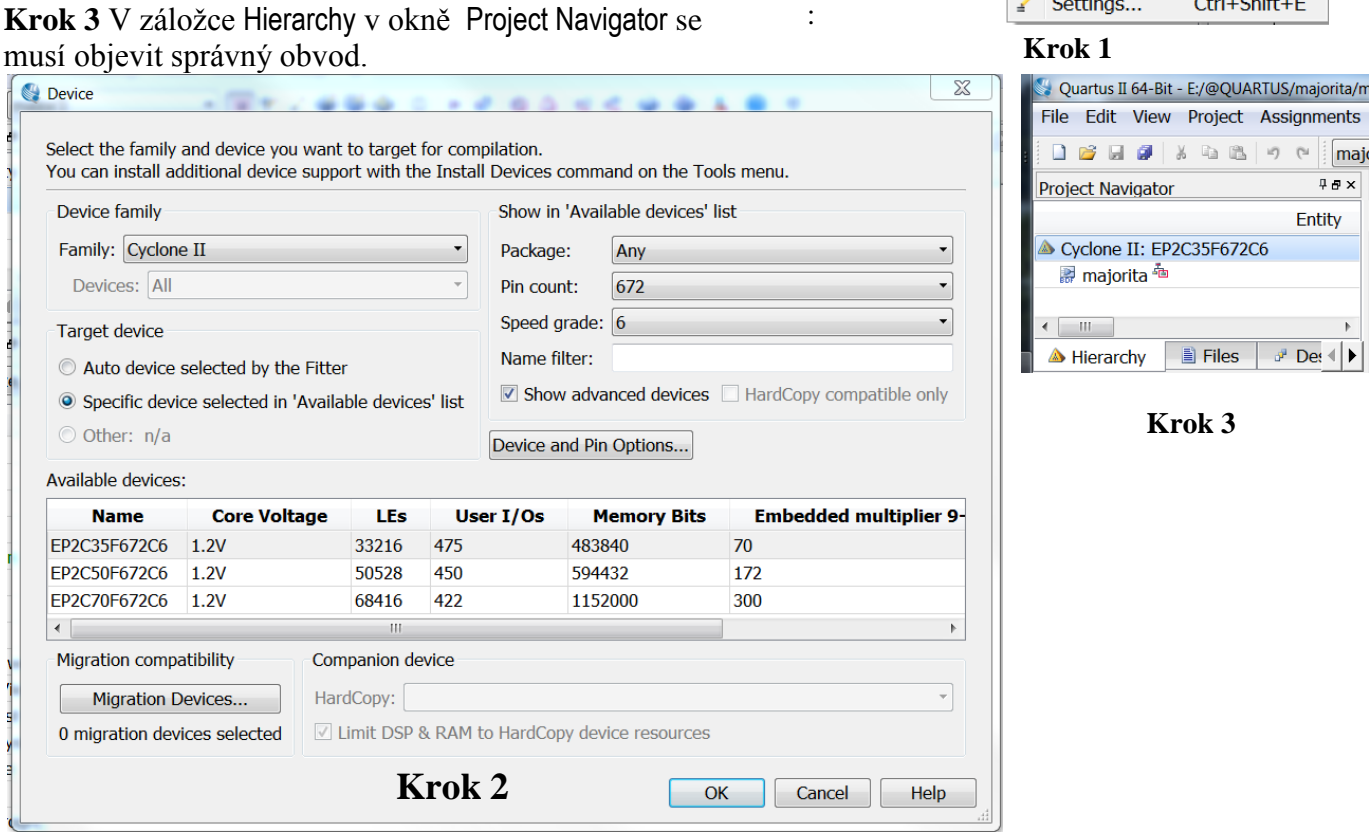

<span id="page-12-1"></span>**Obrázek 26 - Změna cílového zařízeni (device) překladače**

#### <span id="page-13-0"></span>**Warnings v okně Messages**

Pokud obvod pořád a pořád tvrdošíjně nefunguje, podívejte se také na výpisy varování (Warnings).

#### <span id="page-13-1"></span>**275008 - Primitive "xxx" of instance "yyy" not used.**

Nezapojené hradlo AND2 na obrázku se neobjeví jako chyba, protože nemá k sobě připojený výstup. Překladač hradlo automaticky zruší při minimalizaci obvodu. Informuje nás o tom varováním (Warnings): "275008 *Primitive "AND2" of instance "inst5" not used*.". *Pozn. Pokud bychom něco připojili k výstupu hradla, pak se jeho nezapojený vstup objeví jako chyba.*

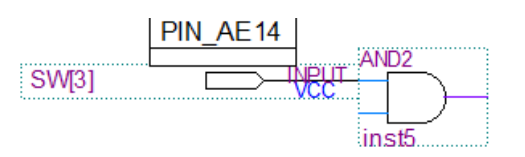

<span id="page-13-5"></span>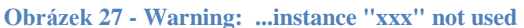

## <span id="page-13-2"></span>**13024 - Output pins are stuck at GND or VCC**

Nezapojená výstupní špička, na obrázku zvýrazněná, nevyvolá chybu. Překladač na ni automaticky připojí výchozí hodnotu; a to buď zem, tj. ´0´, nebo napájení VCC, tj. ´1´, dle situace. O akci informuje výpisem varování: "*Output pins are stuck at GND or VCC.*". Nebylo-li to naším úmyslem, pak ve schématu nejspíš něco chybí. **Obrázek 28 - Warning: Pin "xxx" is stuck at GND**

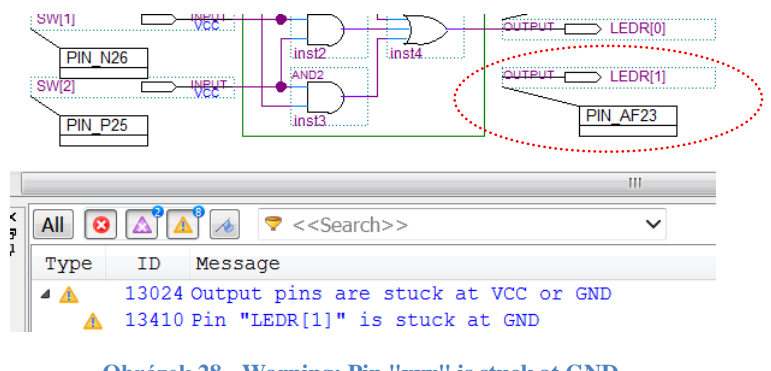

#### <span id="page-13-3"></span>**15610 - No output dependent on input pin…**

Vstupy můžeme mít nezapojené. Překladač o nevyužitých vstupech informuje varováním: "*No output dependent on input pin…*". Pokud jsme to neudělali úmyslně, pak hlášení znamená dost podstatnou chybu v obvodu — část našeho zapojení se během minimalizace zredukovala na holé nic.

<span id="page-13-6"></span>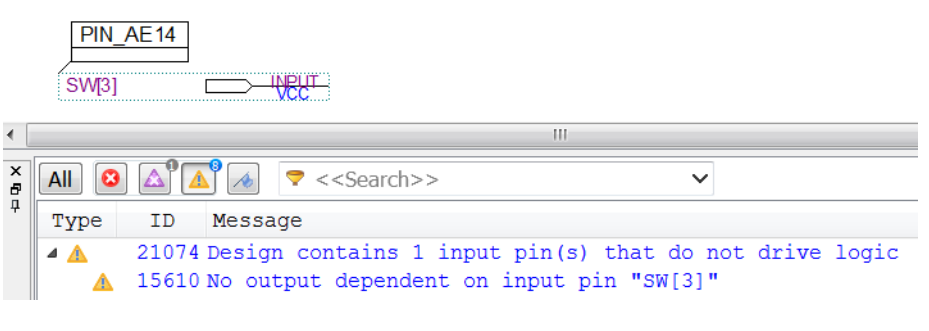

<span id="page-13-7"></span>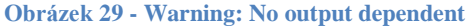

#### <span id="page-13-4"></span>**332125 - Found combinational loop**

Kombinační smyčky, jako ta na obrázku vlevo, působí na FPGA obvodech potíže. **Smyčky se doporučuje uzavřít jedině přes synchronní klopné obvody**. Můžeme je sice teoreticky vytvořit i bez nich, překladač vyhoví, ale výsledky mívají neočekávané chování a vytvářejí různé nestability. Před takovou podivností jsme varováni: "*Found combinational loop of 2 nodes*." Zmínka o kombinační smyčce při překladu pro FPGA obvody vždy signalizuje vážnou chybu ve schématu.

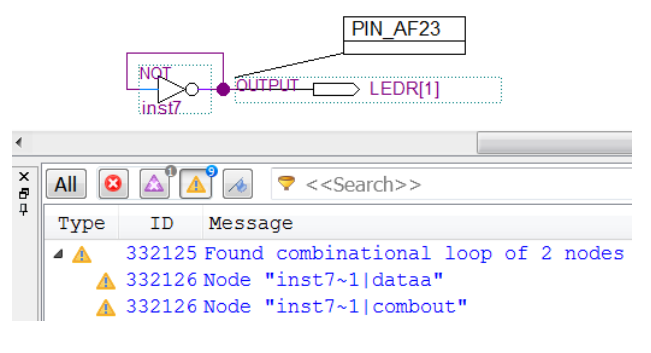

<span id="page-13-8"></span>**Obrázek 30 - Warning" Combinational Loop**

#### <span id="page-14-0"></span>**335093 TimeQuest … is analyzing combinational loops as latches Výskyt jakýchkoliv "latches" vždy znamená velmi podstatnou chybu v návrhu** pro FPGA obvod.

#### *Příklad 1*

"A lze zkusit *RS klopný obvod z druhé přednášky?*" Zkusit ano, používat ne. Varuje před ním časová analýza: *"… combinational loops as latches*", upozorňující na výskyt latches, tj. úrovňových klopných obvodů. RS klopný obvod sice pracuje, ale jen v podobně primitivních zapojeních jako příklad na obrázku vpravo.

<span id="page-14-1"></span>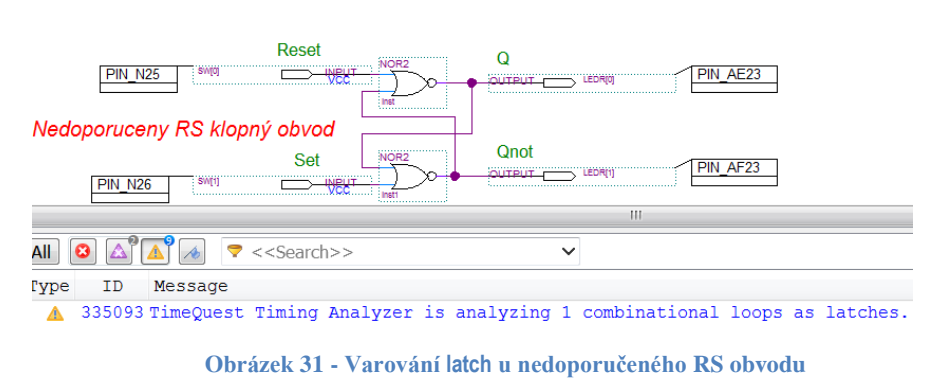

*Pozn. FPGA obvody nerealizují logiku hradly, blíže viz přednášky, a tak mnohé " spolehlivé" konstrukce vyzkoušené na TTL obvodech si v FPGA zafungují sem tam trochu jinak a působí těžko odhalitelné chyby.*

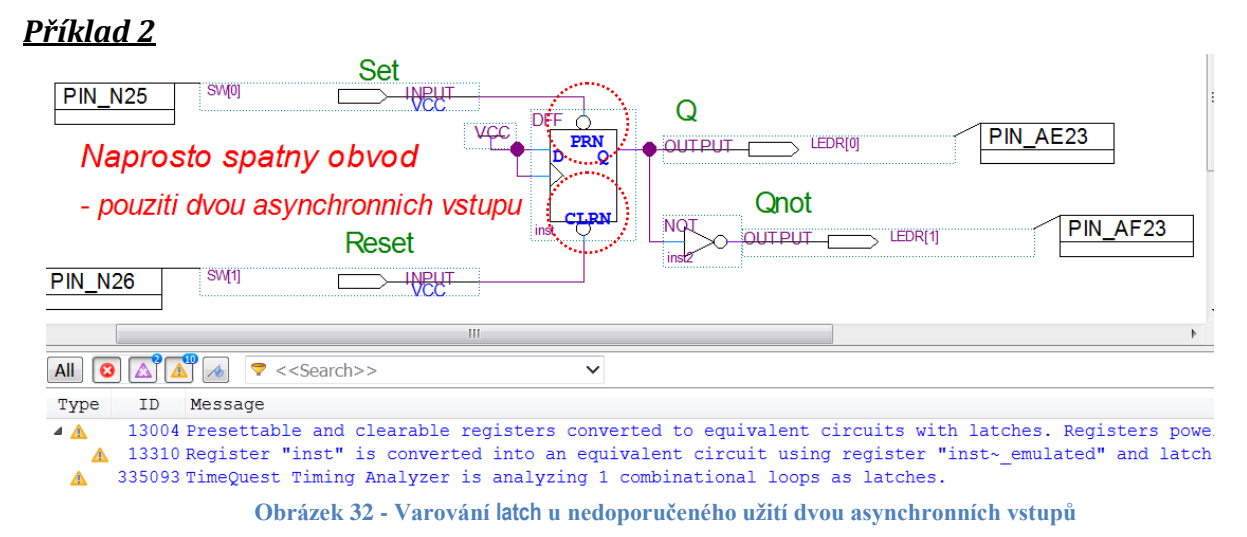

<span id="page-14-2"></span>Na schématu [Obrázek 32](#page-14-2) vidíme zapojení, u kterého překladač a časový analyzátor ve svorné shodě vypsaly varování o použití úrovňového klopného obvodu (latch). Celé dlouhé hlášení zní:

*Warning (13004): Presettable and clearable registers converted to equivalent circuits with latches.* 

*Registers power-up to an undefined state, and DEVCLRn places the registers in an undefined state.*

*\* Warning (13310): Register "inst" is converted into an equivalent circuit using register "inst~\_emulated" and latch "inst~1"*

*Warning (335093): TimeQuest Timing Analyzer is analyzing 1 combinational loops as latches.* 

Obvod nahoře vyváří RS klopný obvod trikem kdysi docela běžným na TTL obvodech — na webu se najdou podobná schémata. Obvody FPGA řady Cyclone ale vnitřně neobsahují klopné obvody mající dva asynchronní vstupy (na obrázku jde o CLRN a PRN), ale mají jen jeden, a to CLRN.

Vložená obecná schematická značka obvodu typu DFF (D flip-flop) se při překladu převádí na vnitřní zapojení, které dovoluje použitý FPGA obvod. Jelikož DFF nemá na řadě Cyclone k sobě plnohodnotný ekvivalent, překladač obejde absenci druhého asynchronního vstupu (zde PRN) pomocí divoké konverze, která si funguje, jak se jí kdy chce.

*Pozn. Již několik tvrdošíjných studentů se po mnoha člověkohodinách úsilí přesvědčilo, že používání dvou asynchronních vstupů u jednoho obvodu opravdu není dobrým nápadem, ale něčím o dost horším.*

#### <span id="page-15-0"></span>**Compilation Report - logic elements**

Okno "Compilation Report" sice nevypisuje chyby, ale z jeho hlášení lze také mnoho rychle poznat. Vidíme v něm název Top-Level Entity, co jsme vlastně překládali, a použitého obvodu FPGA .

Při překladu se nám nevypsala sice žádná chyba, ale obvod nepracuje. Nicméně jeho protokol o překladu vypadá podivně. Překladač nás informuje, že náš obvod sestavil z 0 logických elementů, z nich použil 0 kombinačních obvodů a 0 registrů.

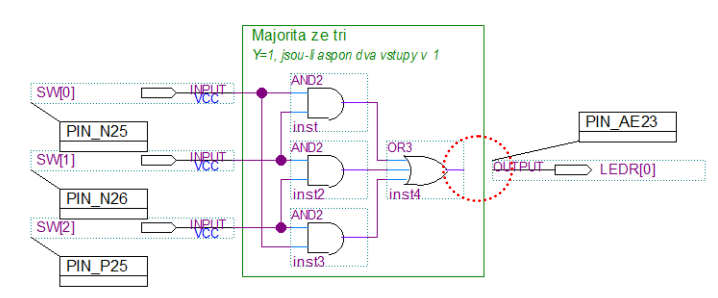

<span id="page-15-2"></span>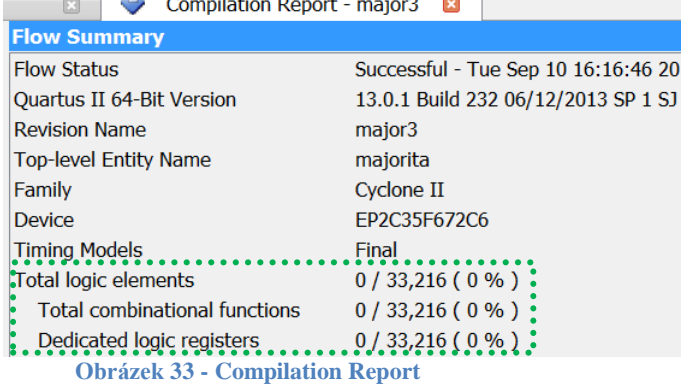

#### **Odstranění**

Podíváme-li se na schéma nahoře, zjistíme, že výstup není zapojený, na ničem nezávisí, není tedy co sestavit. Připojíme výstup vložením vodiče.

Poznámka *Situace se hlásí i četnými varováními — pro obvod nahoře se jich vypíše sedm:* Warning (275043): Pin "LEDR[0]" is missing source Warning (275009): Pin "SW" not connected Warning (275008): Primitive "AND2" of instance "inst" not used Warning (275008): Primitive "AND2" of instance "inst2" not used Warning (275008): Primitive "AND2" of instance "inst3" not used Warning (275008): Primitive "OR3" of instance "inst4" not used Warning (13024): Output pins are stuck at VCC or GND \* Warning (13410): Pin "LEDR[0]" is stuck at GND

Pohled na nulový Compilation Report bývá prvním signálem, že asi něco nebude v pořádku. Stejně nás varuje i příliš málo použitých logických elementů, než by odpovídalo složitosti našeho schématu. Například, máme-li v zapojení dělič frekvence 50 miliony, pak např. výpis Dedicated logic registers…10 / 33,216 tedy jen deset použitých registrů (klopných obvodů) z mnoha možných, to asi nebude moc v pořádku, viďte? Do deseti bitů uložíme maximálně číslo 1023, rozhodně ne 50 milionů.

#### <span id="page-15-1"></span>**Závěr**

Výčet obsahuje hlavní hlášky, o nichž si pamatujeme, že se často objevovaly studentům, ale není samozřejmě úplný. Jejich kompletní seznam možná ani neexistuje, neboť je jich velmi mnoho. Koncept výpisů překladače vychází se skutečnosti, že text sám o sobě už dostatečně vysvětluje problém. Chce to jen trochu cviku ve formulacích, které používají technici při návrhu obvodů. Snad tento stručný výčet Vám aspoň trochu pomůže v prvotní orientaci.

Nicméně, najdete-li nějakou chybovou hlášku, která se v seznamu nevyskytuje, a přitom je složitější na porozumění, můžete ji poslat na [quartus@susta.cz](mailto:quartus@susta.cz) , a to nejlépe jako celý projekt Quartus zazipovaný v okamžiku, kdy se hlášení generuje při překladu, aby se dalo snadno reprodukovat.

 $\sim 0 \sim$